## **BUON COMPLEANNO CON SCRATCH**

**<https://scratch.mit.edu/projects/391360229>** (guarda dentro il progetto)

**Recapita ad un tuo amico/a che compie gli anni questo simpatico messaggio di auguri: quando si clicca sulla bandierina verde comparirà la torta con le candeline accese....soffia, attraverso il microfono del PC, e riuscirai a spegnere le candeline!**

## **PROCEDIMENTO**

1) Inizia cancellando dallo stage lo sprite del gatto cliccando sul cestino accanto allo sprite.

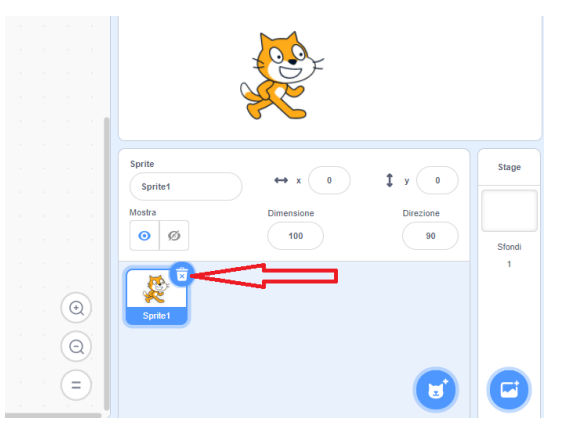

2) Importa uno sfondo che avrai scelto e salvato sul tuo PC

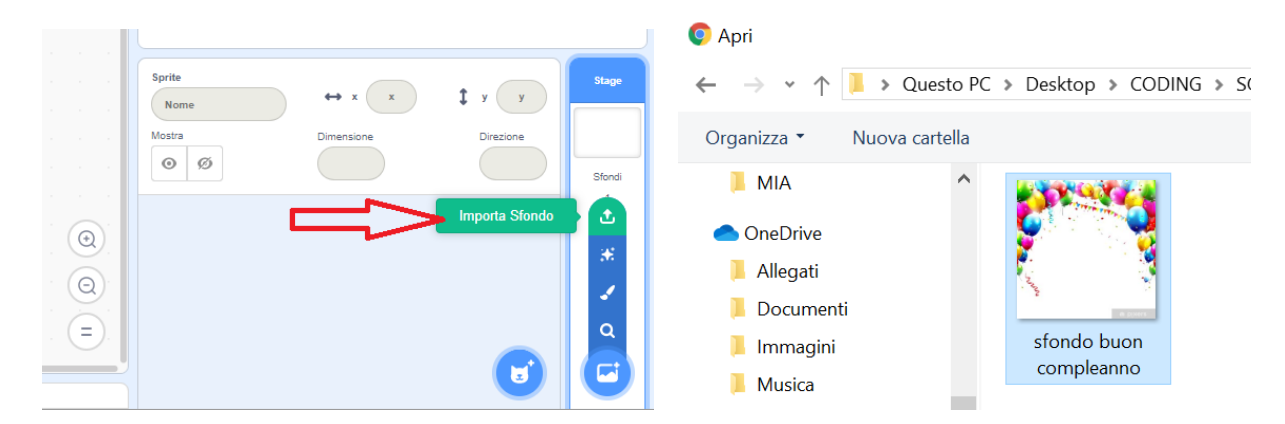

3) Converti l'immagine in vettoriale, per poter allargare l'immagine a tutto lo schermo disponibile; allarga agendo selle maniglie dell'immagine

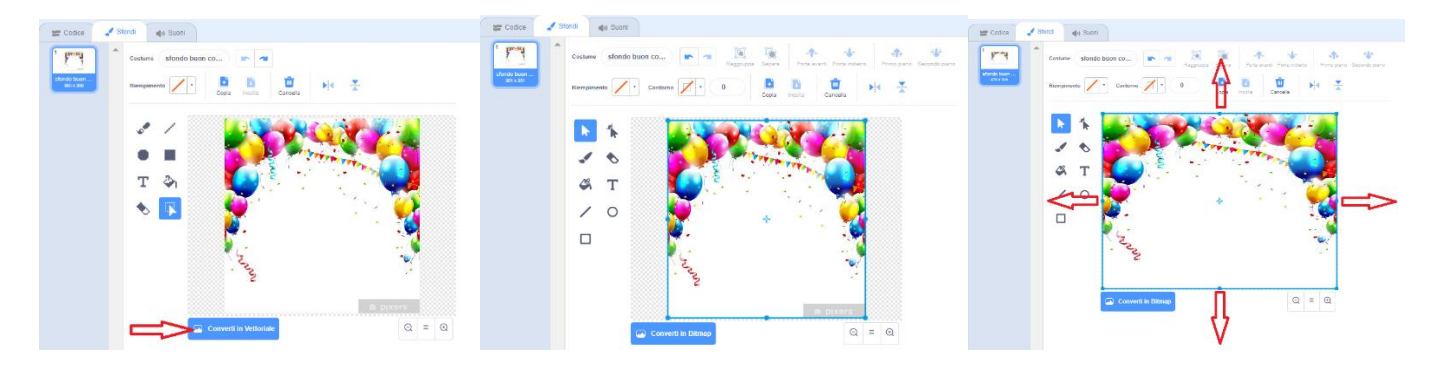

4) Duplica lo sfondo (con il tasto destro del mouse), in modo da avere 2 costumi; Sul **primo costume** aggiungi il testo "SOFFIA SULLE CANDELINE", e posizionalo in modo che risulti centrato nello sfondo:

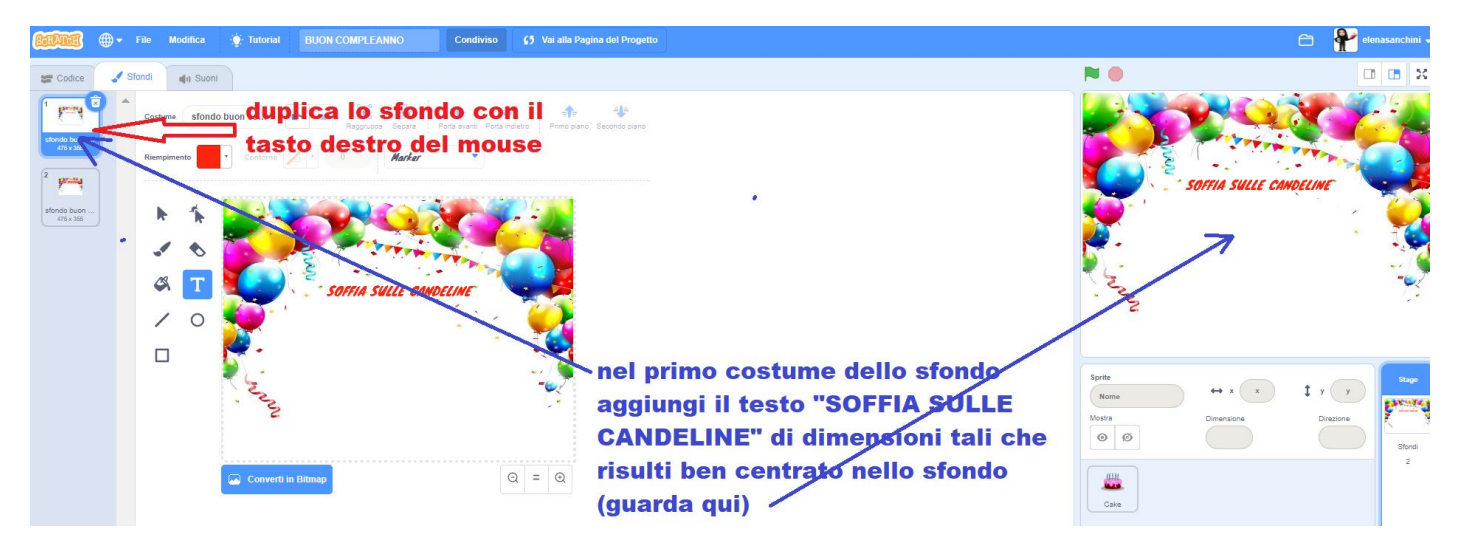

5) Sul secondo costume aggiungi il testo "BUON COMPLEANNO", e posizionalo in modo che risulti centrato nello sfondo:

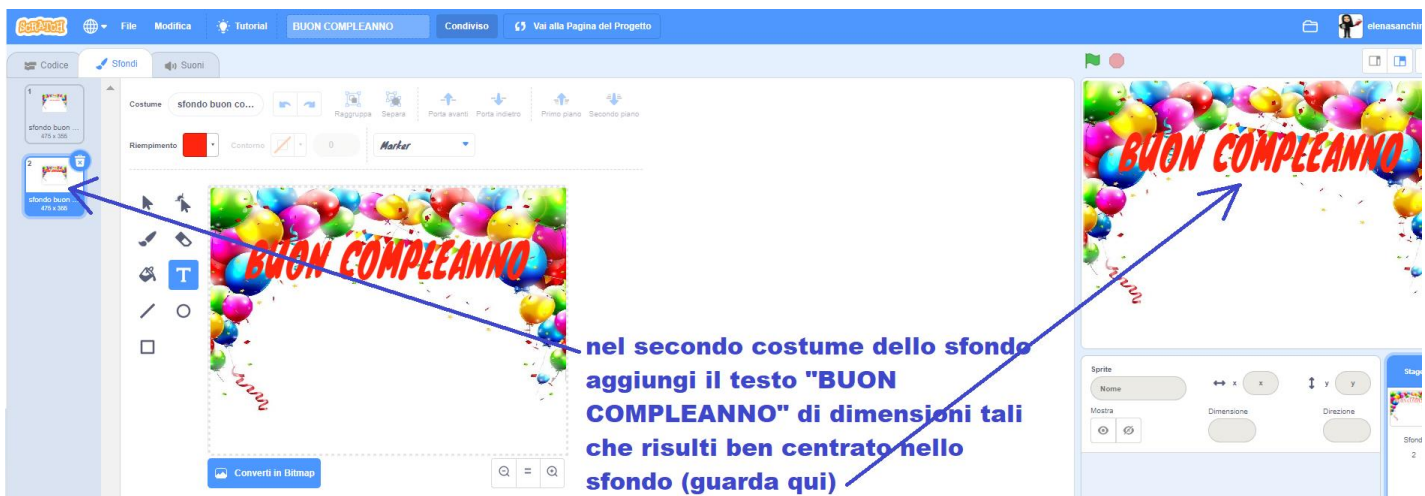

6) Aggiungi lo sprite torta: clicca su **scegli uno sprite**, poi su **cibi** e scegli **Cake.** Porta a dimensione **200** lo sprite **Cake** evidenziandolo e cliccando sul pulsante Dimensione

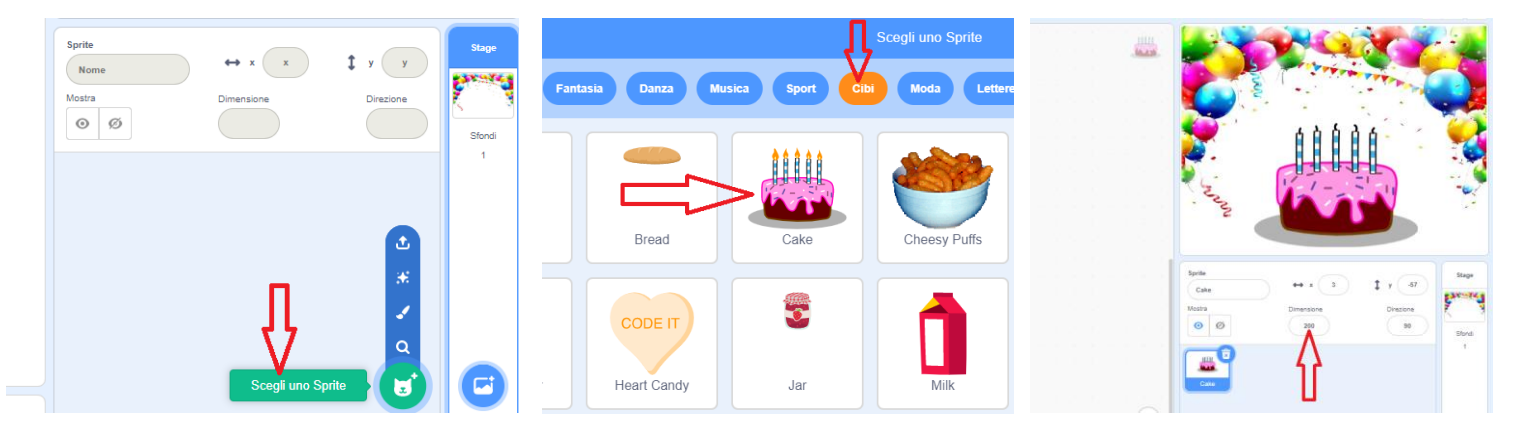

7) Lo sprite **Cake** ha due costumi: uno con le **candeline accese** (Cake-a) e uno con le **candeline spente** (Cake-b)

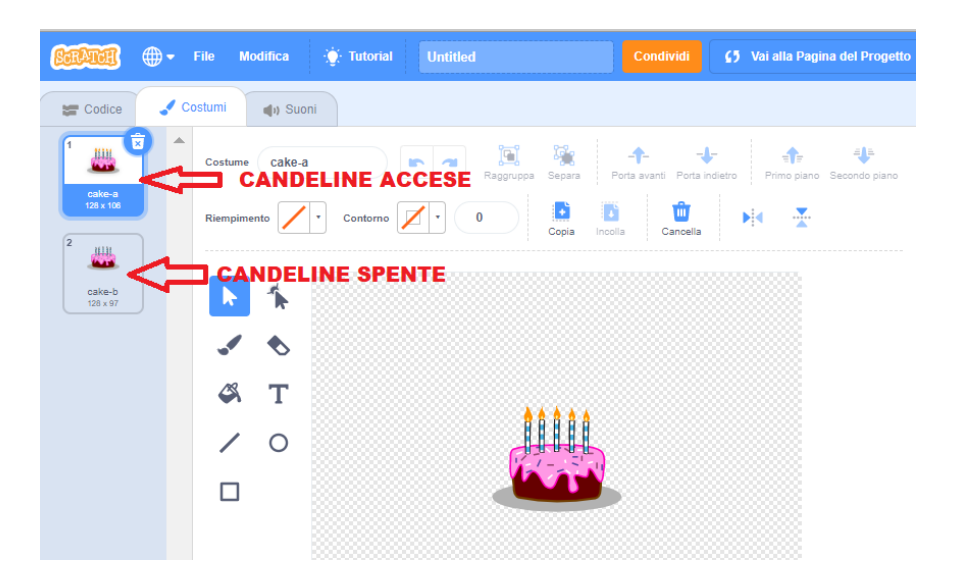

8) Ora devi programmare il tutto: all'apertura nello sfondo ci deve essere la torta con le candeline accese (Cake-a); soffiando sul microfono le candeline si devono spegnere, deve comparire il secondo costume dello sfondo (quello con la scritta BUON COMPLEANNO) e partire il motivo musicale Birthday. Evidenzia lo sprite Cake ed associagli i blocchi di programmazione come in figura:

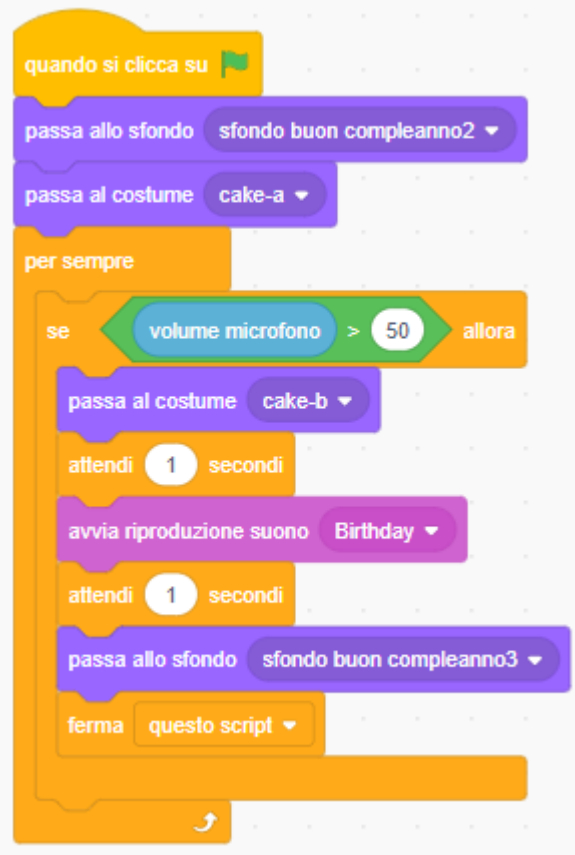

9) Prova il tutto cliccando sulla bandierina verde!